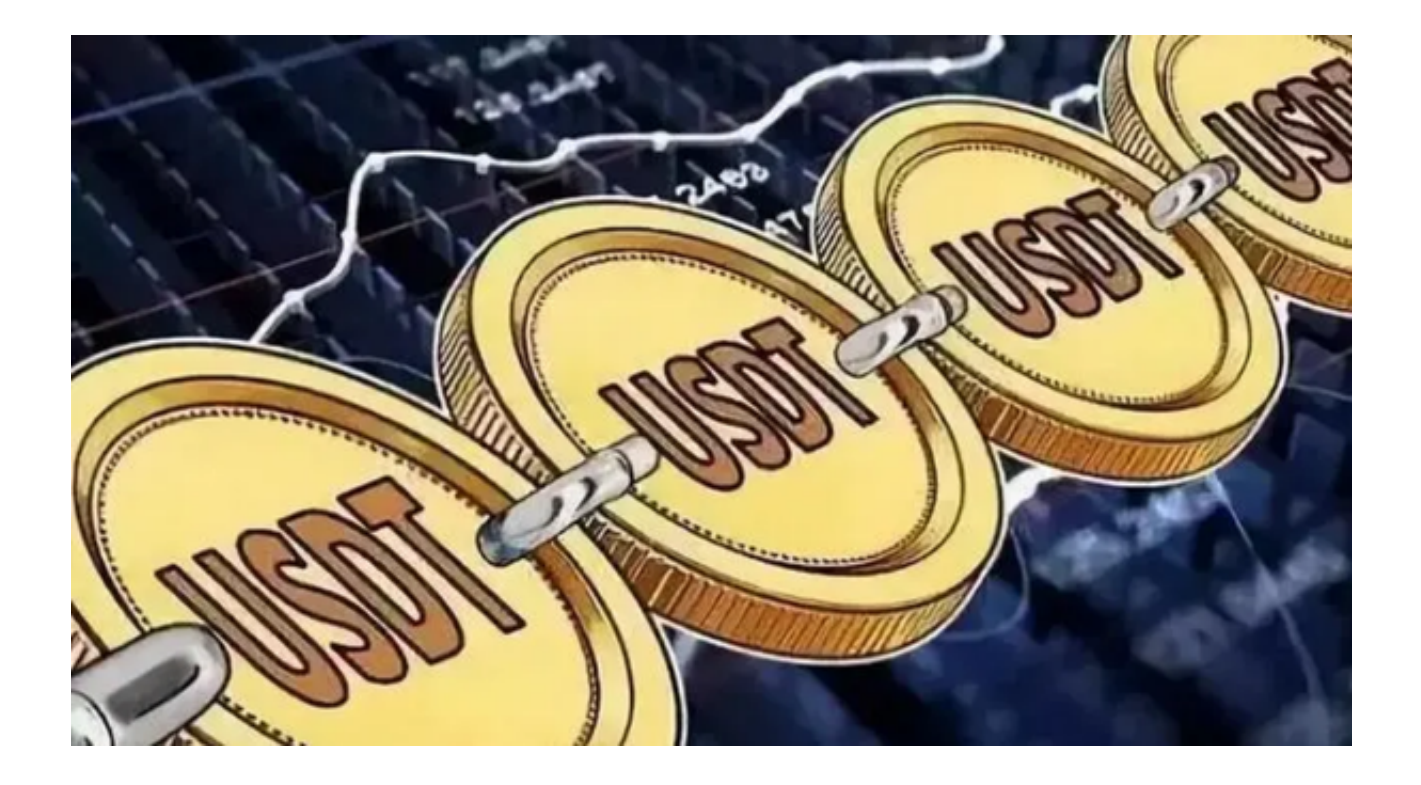

 根据多次汇率暴涨爆跌,USDT 爆出负面新闻等事件的经验看来,历史 USDT 场外最低价格:0.85 USD,就是最低严重缩水 15%。最近人民币汇率暴跌之后,USDT 价格会有滞后,因此此时购入USDT会更 合算。推荐投资者可以使用Bitget交易平台购入USDT。

USDT 是现在使用最多的稳定币,只要 USDT 换美元提现可以稳定, USDT 就不会极端问题,也因为 USDT 使用最广,现在针对 USDT 的金融借贷比较丰富。USDT 换美元可以通过 Bitget交易所的 USDT/USD 交易对 完成交易,然后提现到银行卡,但是审核的时间比较久,一般至少需要几天。

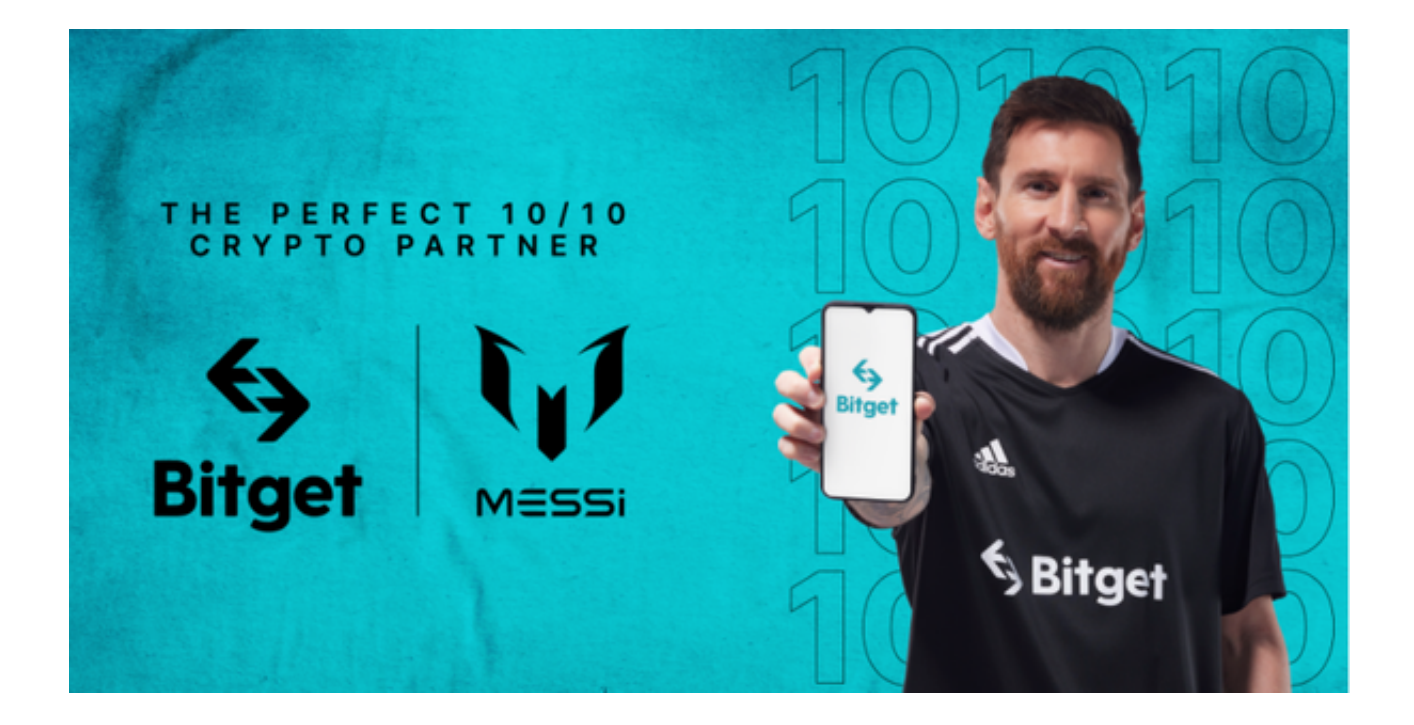

 USDT的发行和交易使用的是Omni(原Mastercoin)协议,它是一个基于比特币 区块链的2.0币种。USDT的交易确认等参数与比特币是一致的。用户可以通过SWI FT电汇美元至Tether公司提供的银行账户,或通过交易所换取USDT。赎回美元时 ,反向操作即可。用户也可在Bitget交易所用比特币换取USDT。

 Bitget的实力不容小觑。Bitget在行业首发上线了一键跟单产品,聚集了超过800 名全球顶级交易员,同时吸引了大量散户,成为全球最大的数字资产合约交易平台 。同时,Bitget拥有SNK、安澜资本两大顶级资本加持,完成了B轮千万美金融资

,目前估值达10亿美金。

 在西亚、东南亚以及欧洲地区,Bitget也在寻求新的合作形式开启合规化运营。据 Bitget公开数据,Bitget在全球累计注册用户已经突破90万,其中海外用户稳步增 长,占比已达20%。Bitget用户增长速度丝毫不亚于三个头部交易所,目前这个数 据还在上升。

投资者可以下载Bitget App进行交易,以下为Bitget App下载教程:

Andriod 系统安装教程

1、登录官网,点击 "Android" 安装包,下载完成后按照系统引导安装即可。

2、当您在安装或使用过程中遇到任何问题,请点击 "帮助" 联系客服。

iOS系统安装教程

1、准备一个非限制国家或地区(美国、中国香港等)的 Apple ID, 在 App Store 切换 Apple ID。

2、打开 App Store

应用,点击右上角的头像,退出登录,使用美国或香港地区的 Apple ID 登录。(如果提示"无法登录",可能是您近期切换账号过于频繁。您可以更换 ID 或者几小时后重试。如果 ID 被锁定,则需要进行验证或更换 ID 后再试。)

 3、登录成功后,会自动跳转至 ID 对应地区的 App Store。在 App Store 中搜索"Bitget",点击"GET"即可开始安装。

4、回到桌面即可看到 Bitget App 已安装成功。